Reģistrējiet Jūsu preci un saņemiet atbalstu www.philips.com/welcome

**AS351** 

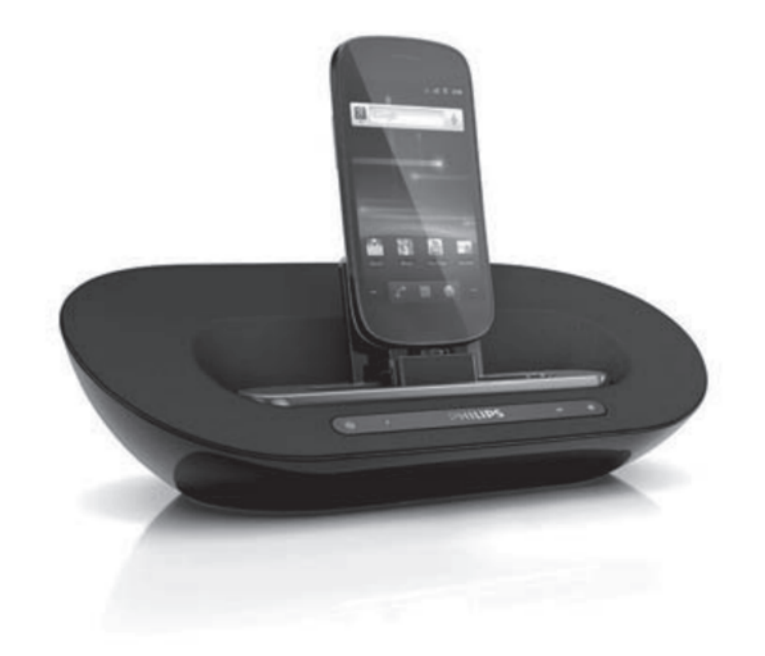

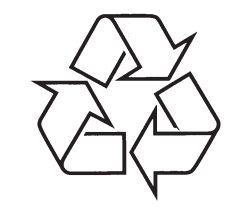

Tiecieties ar Philips Internetā http://www.philips.com

# Ātrā starta padomdevējs

#### **ÂTRÂ STARTA PADOMDEVÇJS**

## \*

-

- Pirms Jûsu ierîces lietoðanas izlasiet visu komplektâ iekïauto informâciju par droðîbu.
- Android sistēma (versija 2.1 vai jaunāka) Bluetooth 2.1 vai jaunâks **Sistçmas prasîbas**
- Mikro USB savienotâjs

Piezīme: Ja mikro USB savienotājs atrodas augšā, ekrāna automātiskā rotēšana ir pieejama Android 2.3 vai jaunâkam. Apmeklçjiet vietni www.philips.com/FlexiDock, lai iegûtu sîkâku informâciju.

- Lai lejupielâdçtu un instalçtu Songbird Jûsu datorâ, apmeklçjiet vietni *www.philips.com/songbird*
- **•** Lai saņemtu pilnu lietošanas pamācību, apmeklējiet vietni *www.philips.com/welcome*

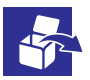

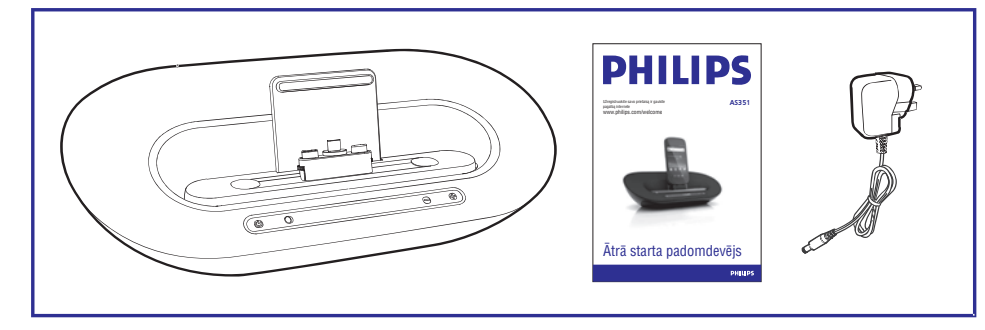

#### **ÂTRÂ STARTA PADOMDEVÇJS**

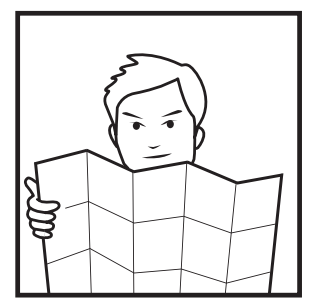

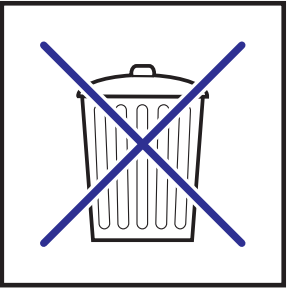

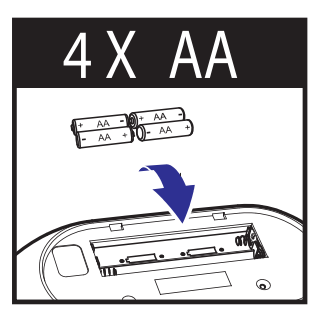

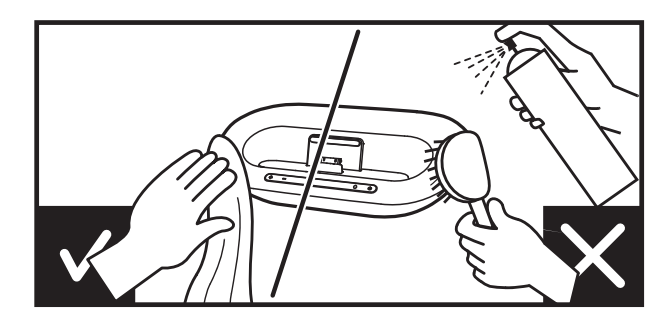

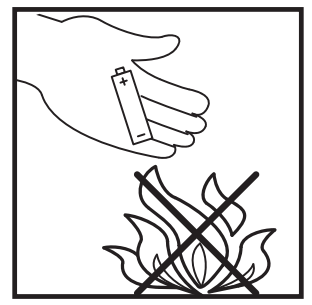

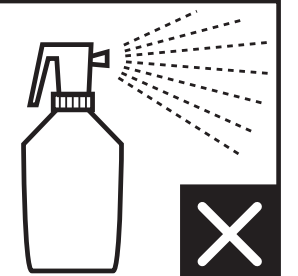

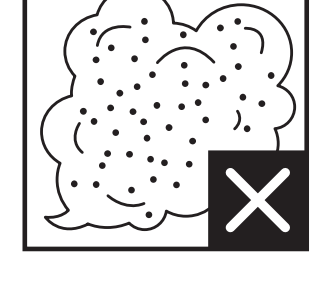

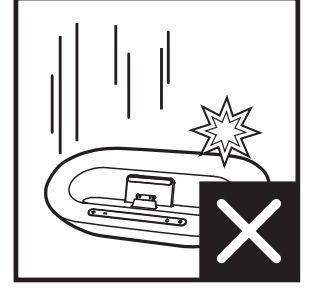

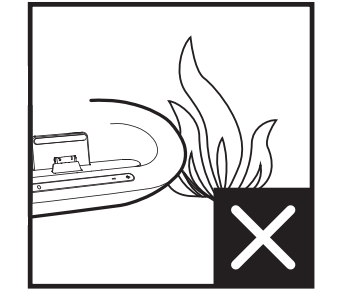

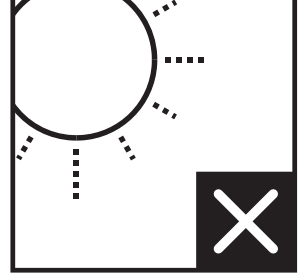

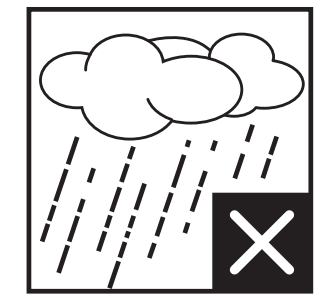

2011 © Koninklijke Philips Electronics N.V. Visas tiesības rezervētas.

#### **ÂTRÂ STARTA PADOMDEVÇJS**

#### **Specifikâcijas**

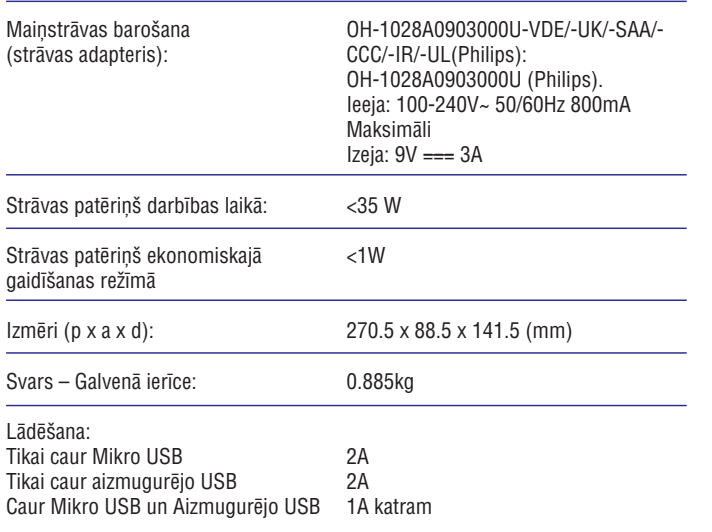

#### **ÂTRÂ STARTA PADOMDEVÇJS**

# $10$

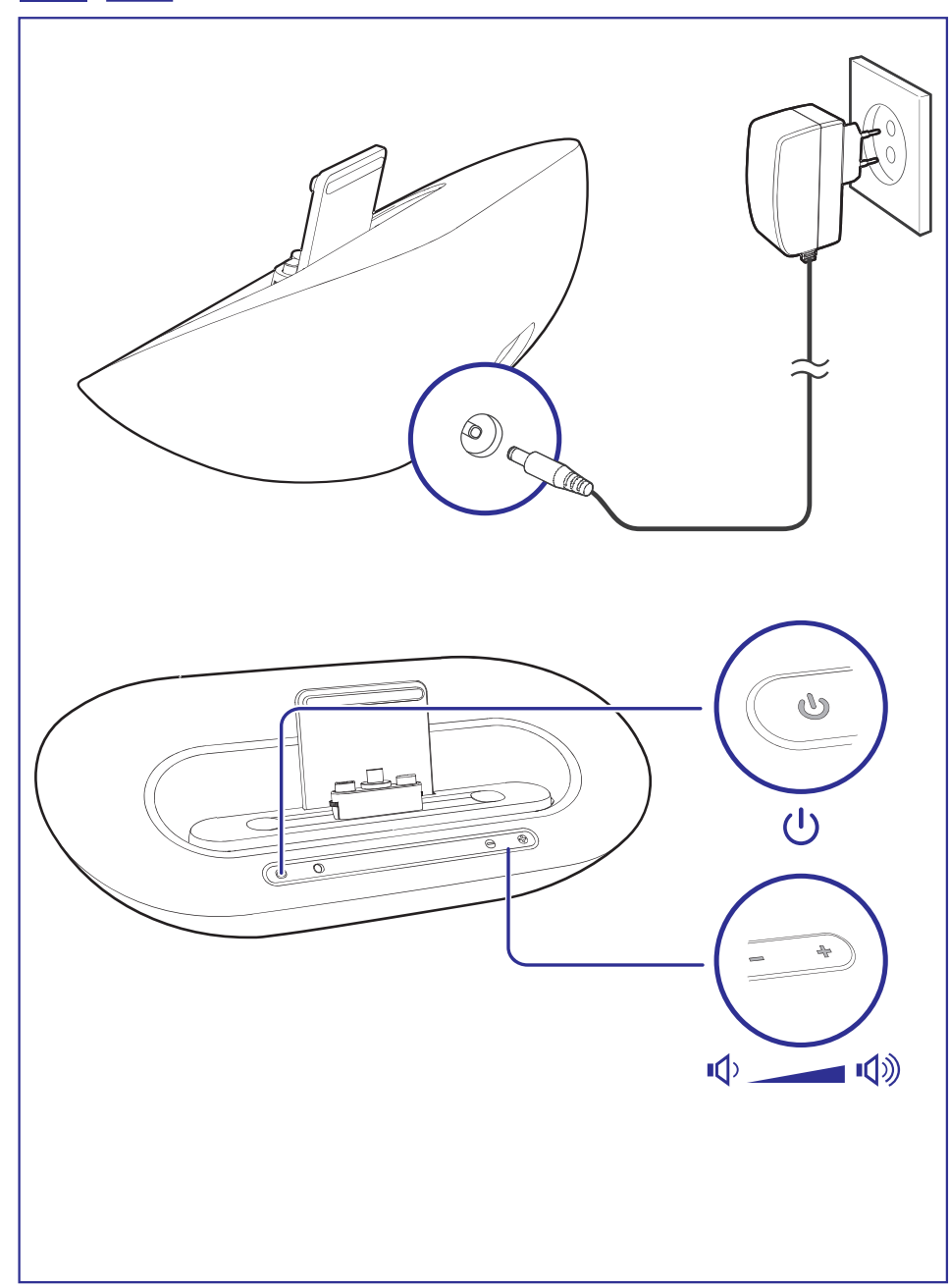

#### ĀTRĀ STARTA PADOMDEVĒJS

### $\overline{2}$

#### **Fidelio instalēšana**

Lai atskaņotu/ organizētu mūzikas failus ar programmatūru "Fidelio", Jums nepieciešams skenēt QR kodu vai iet uz Android Market un meklēt "Fidelio", tad lejupielādēt un instalēt programmatūru.

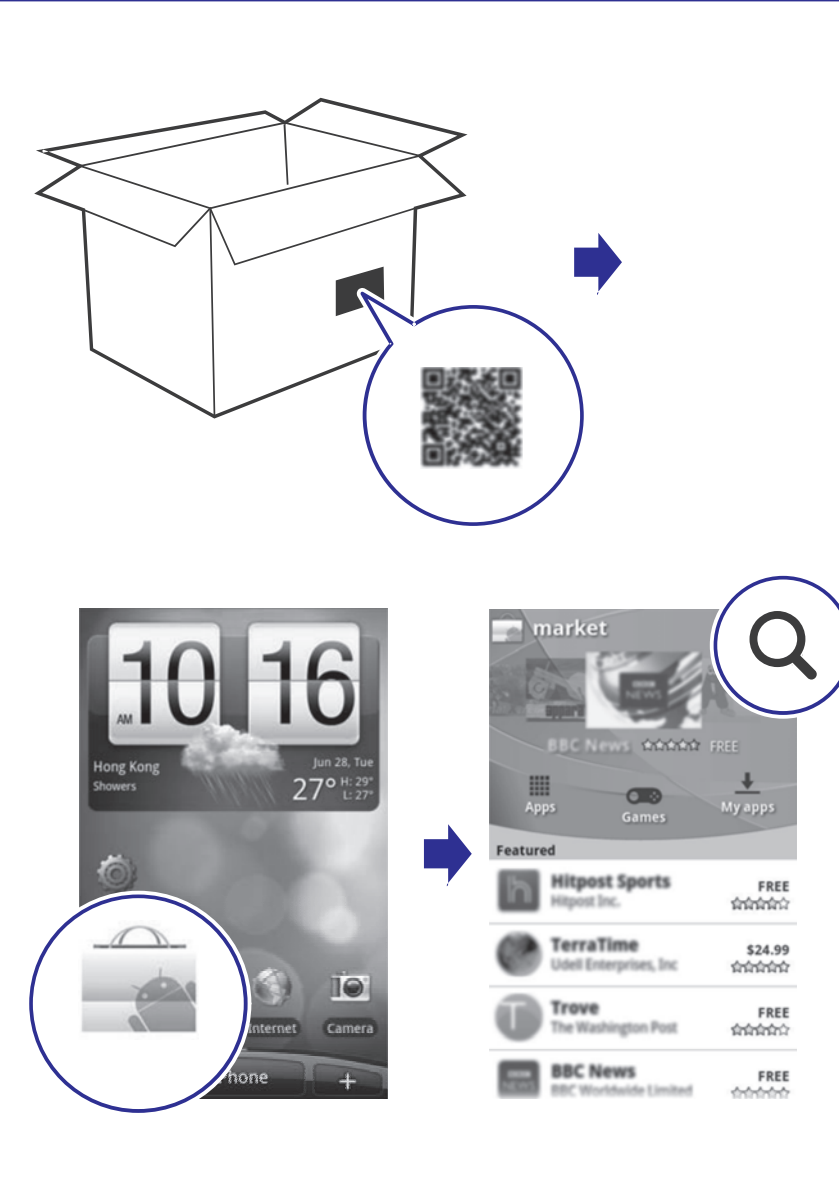

#### ĀTRĀ STARTA PADOMDEVĒJS

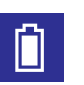

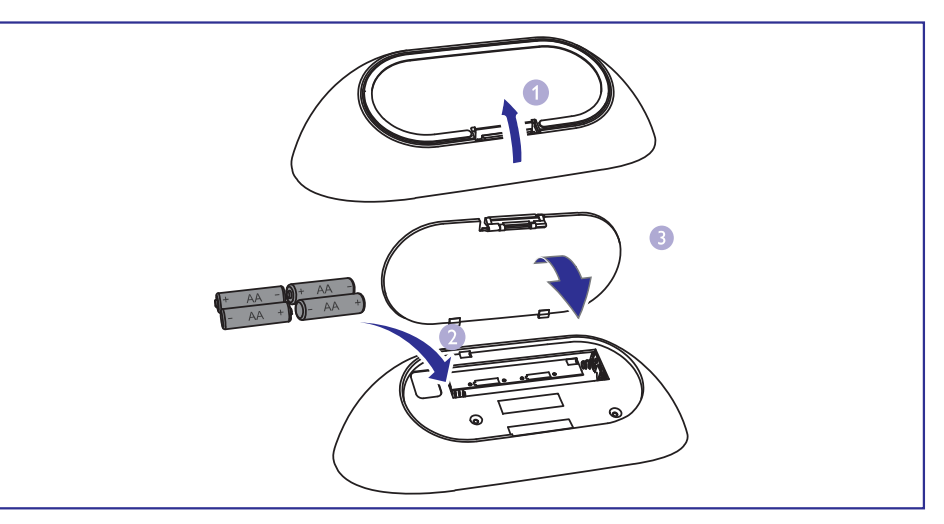

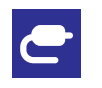

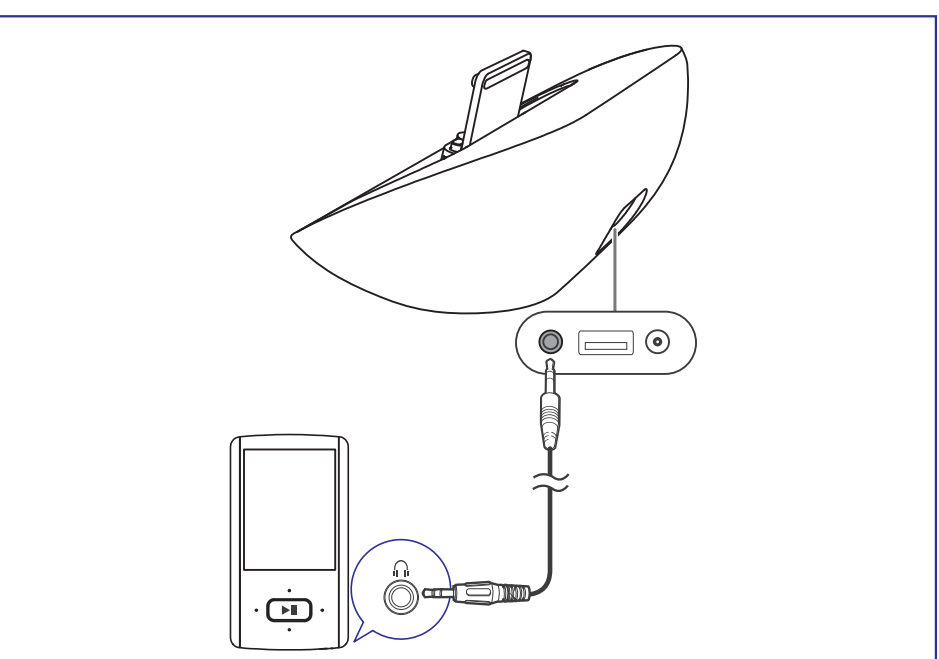

5 **Songbird instalçðana datorâ**

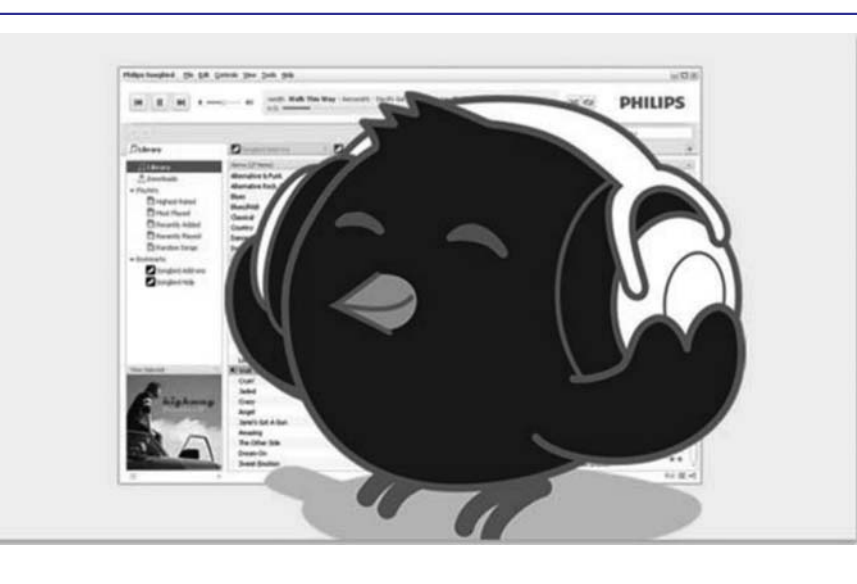

Instalçjiet bezmaksas Songbird programmatûru (www.philips.com/songbird) Jûsu datorâ, lai organizçtu un sinhronizçtu mûziku no Jûsu datora uz Jûsu Android telefonu.

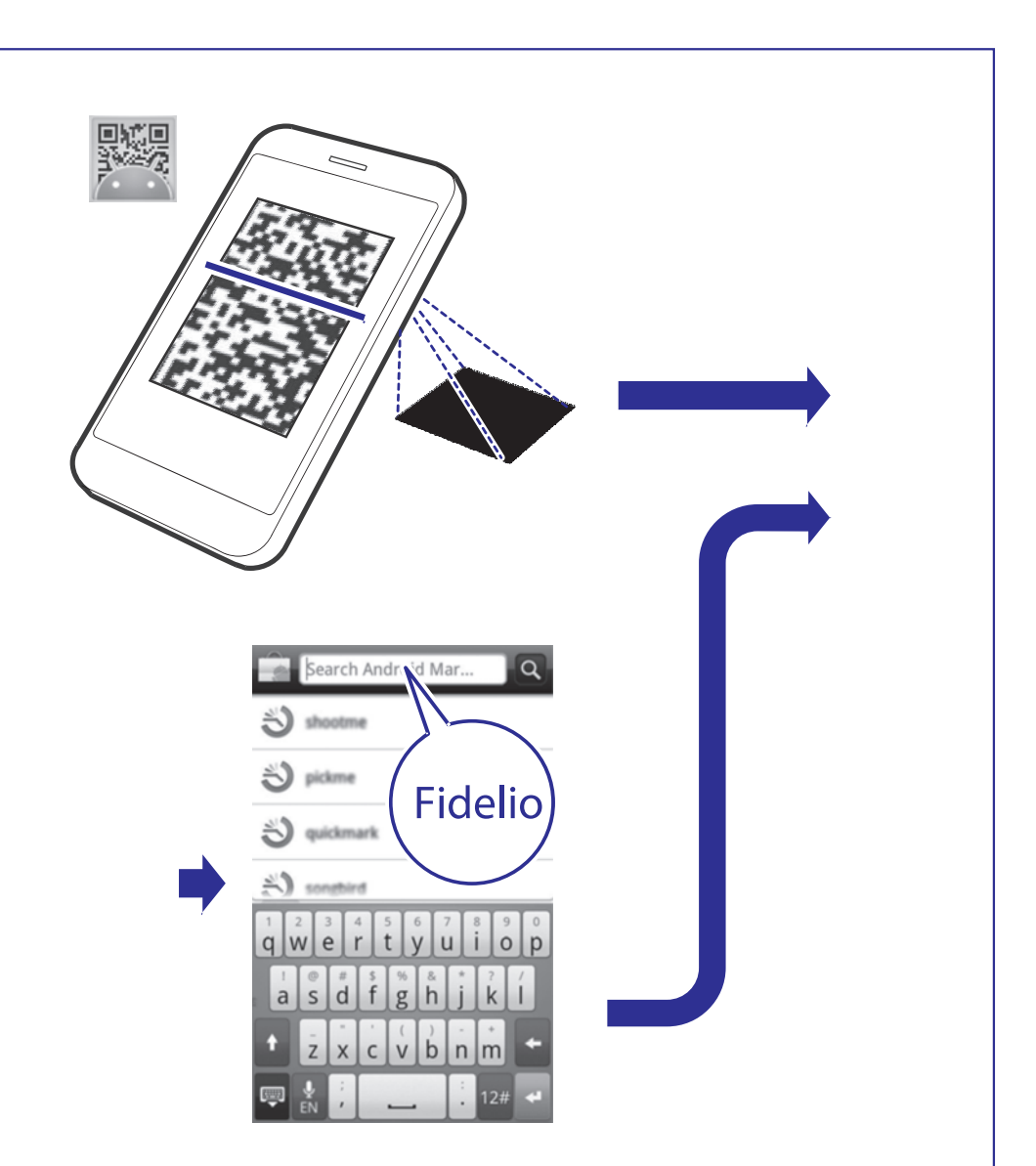

#### ĀTRĀ STARTA PADOMDEVĒJS

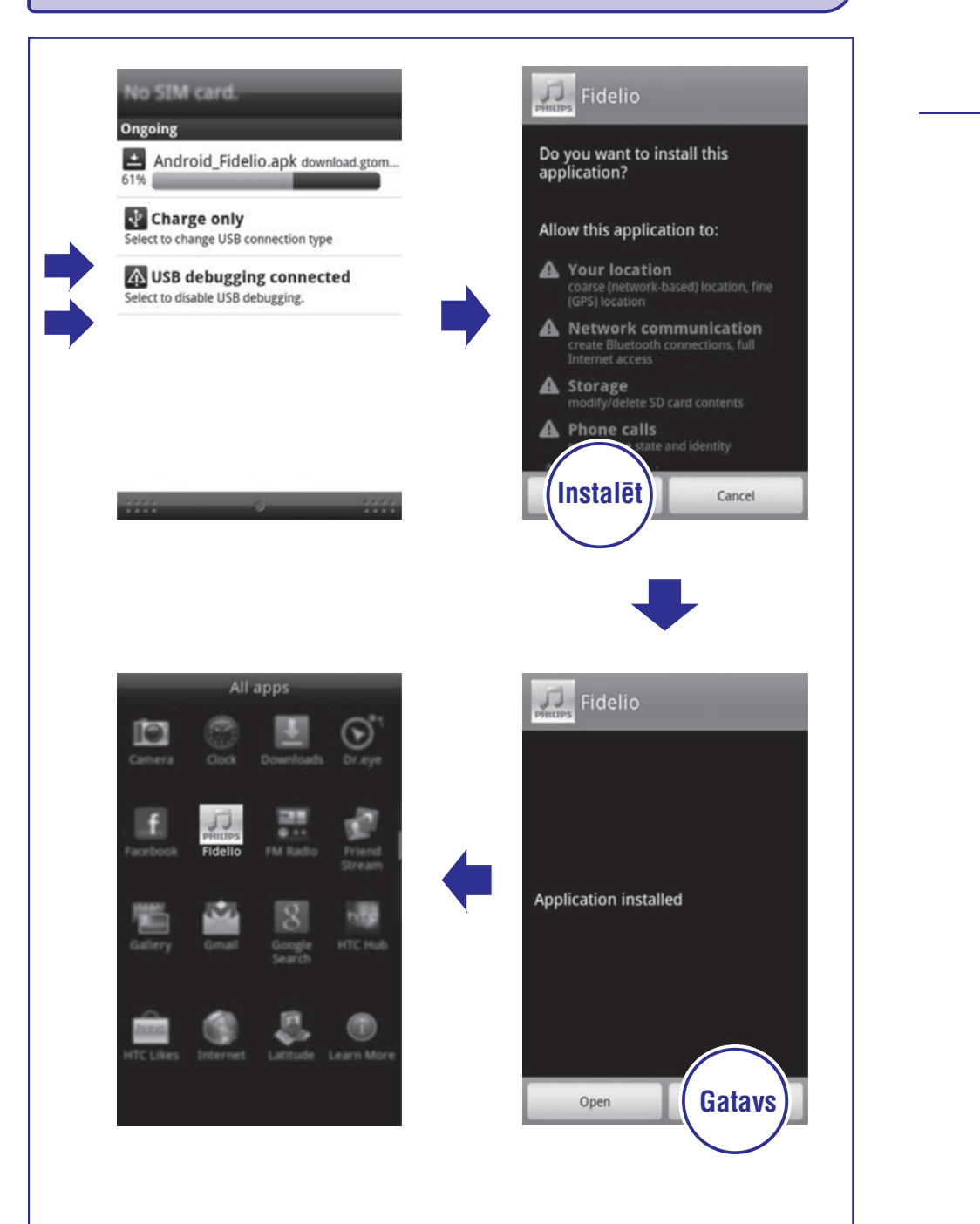

#### ĀTRĀ STARTA PADOMDEVĒJS

Ongoing

 $\overline{44}$ 

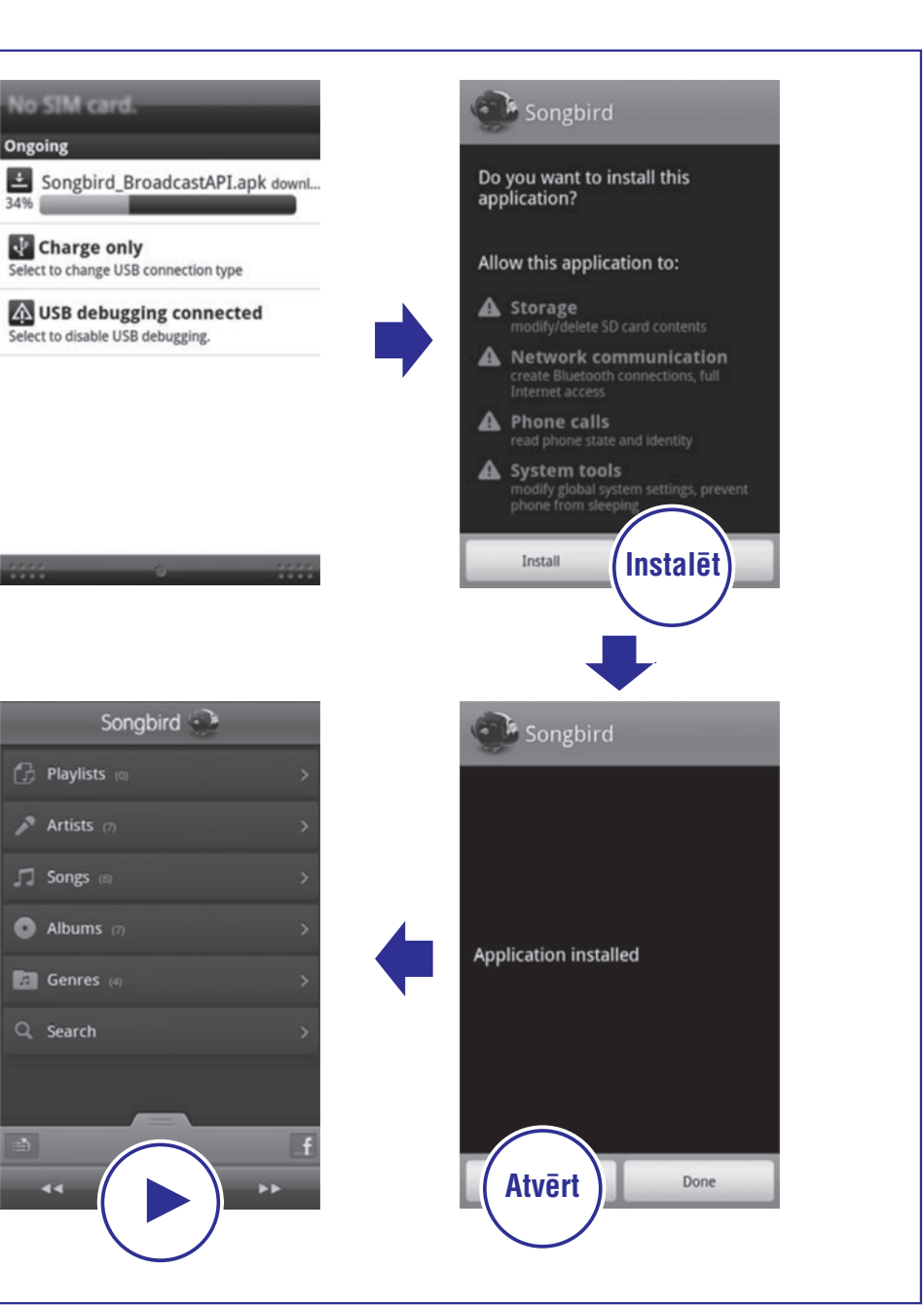

 $\overline{4}$ 

#### Songbird instalēšana Android telefonā

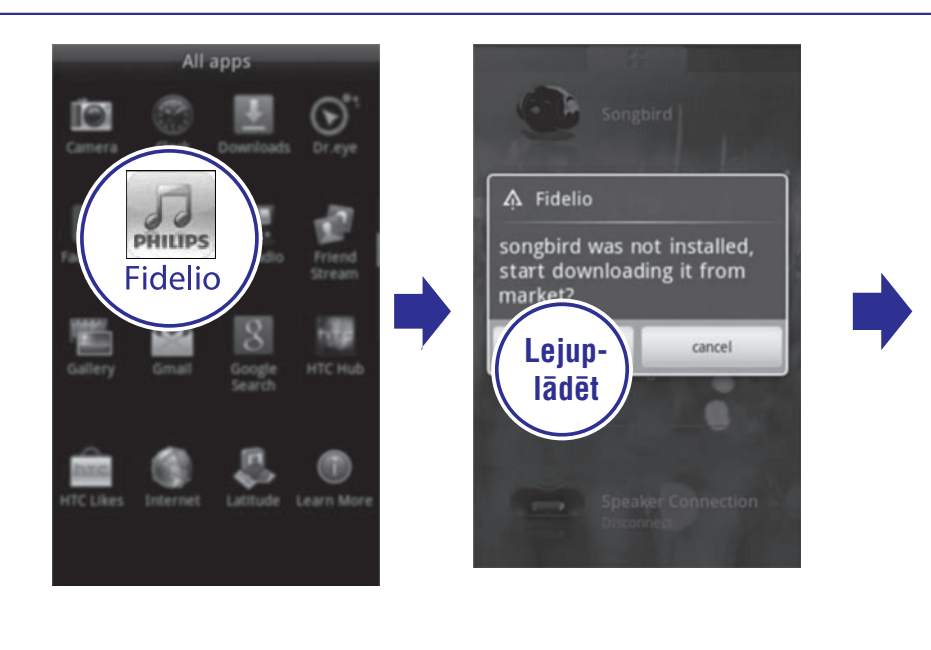

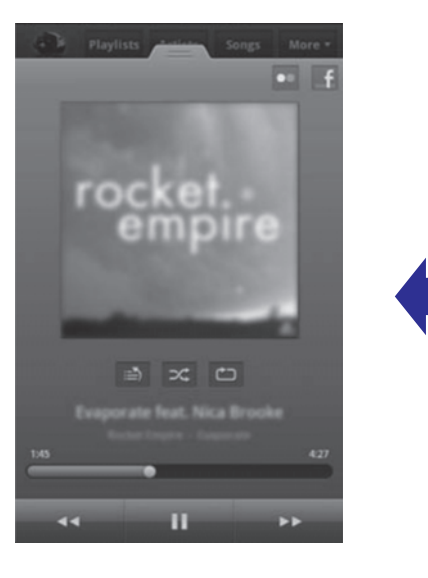

#### ĀTRĀ STARTA PADOMDEVĒJS

#### $\overline{3}$ Android telefona ievietošana ierīcē

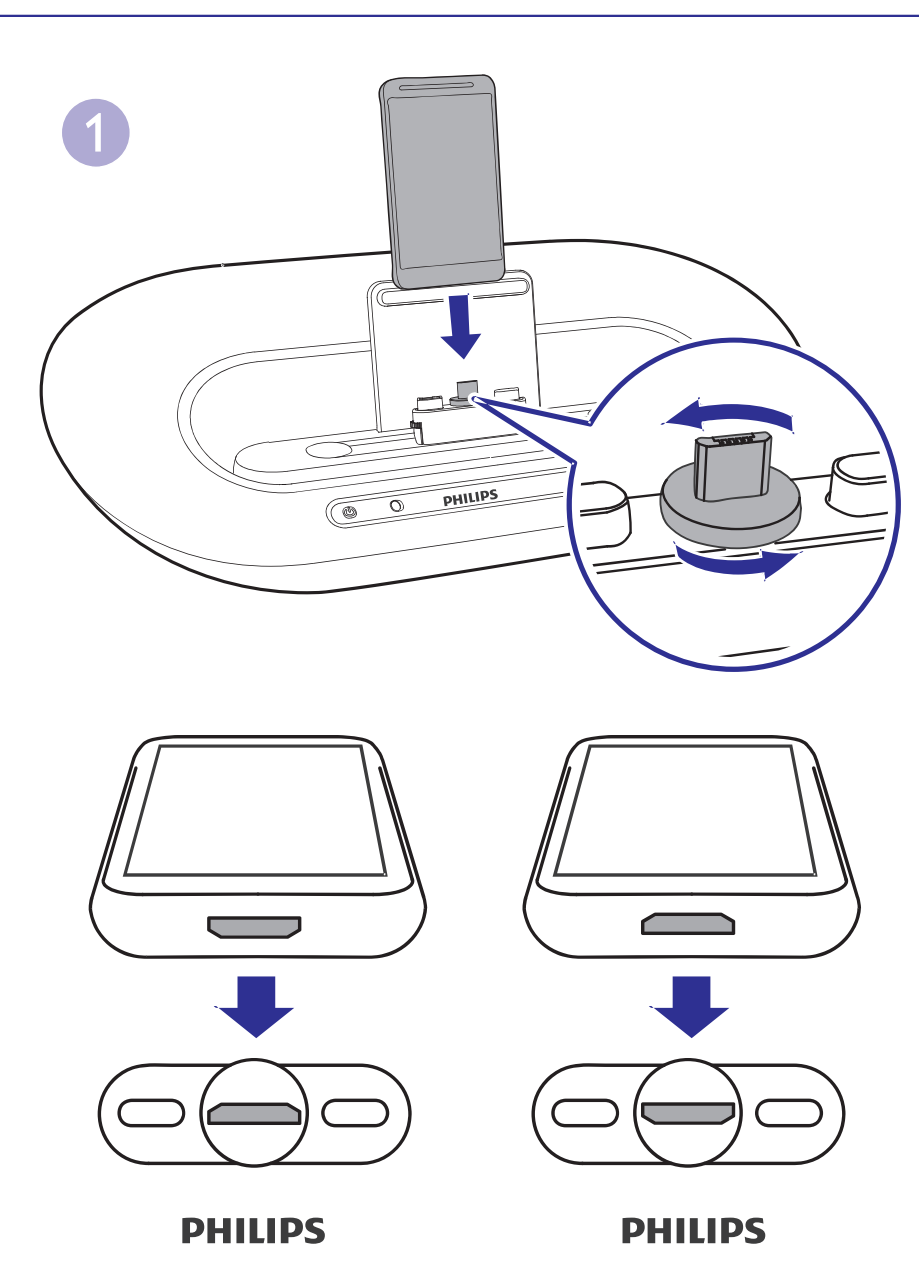

#### **ÂTRÂ STARTA PADOMDEVÇJS**

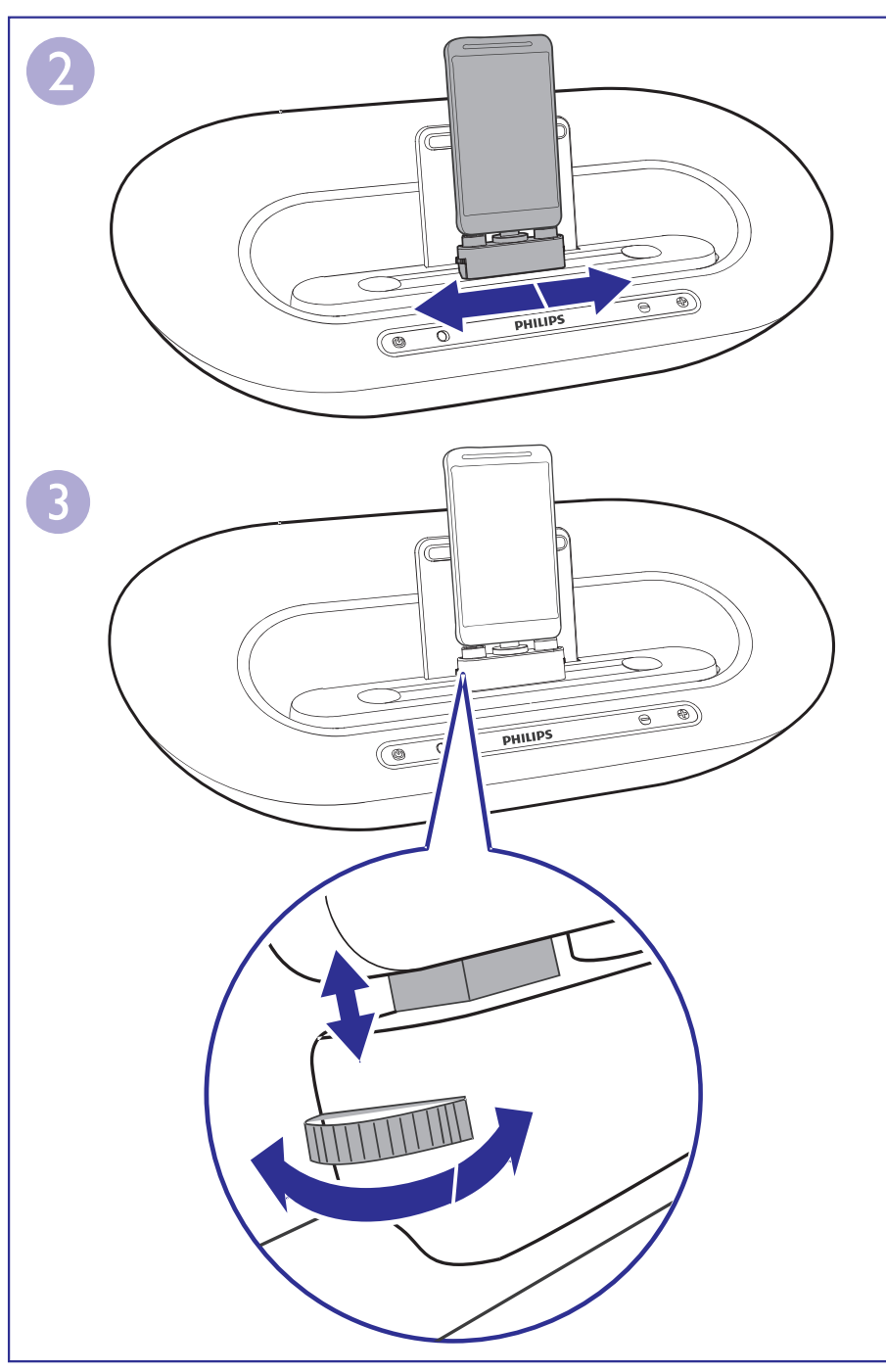

#### **ÂTRÂ STARTA PADOMDEVÇJS**

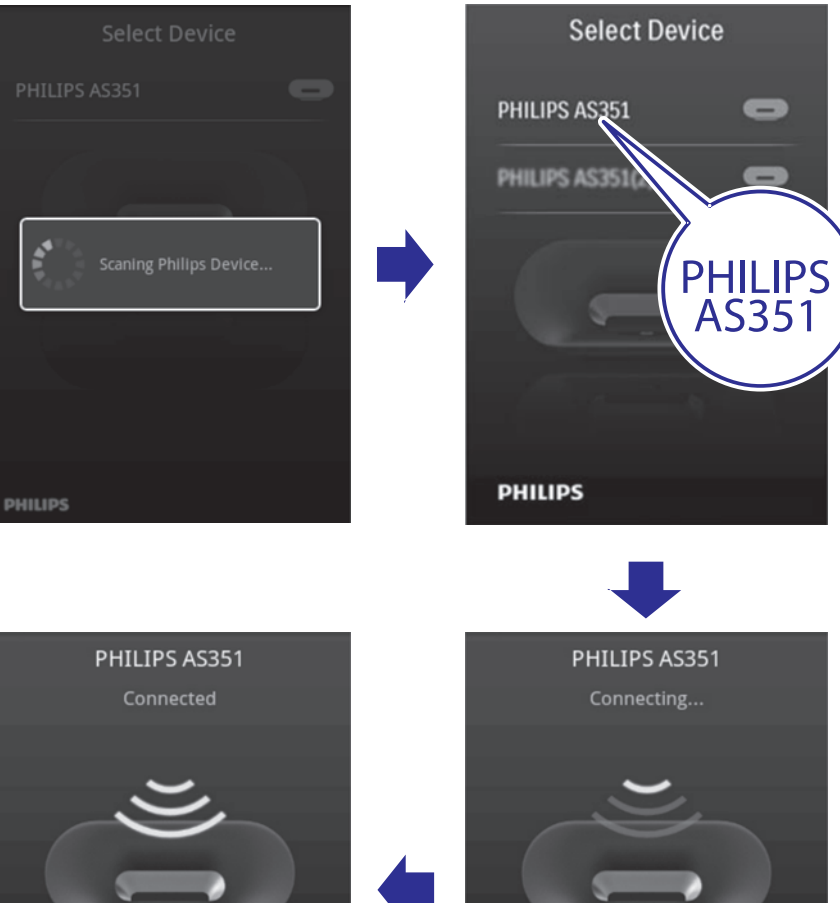

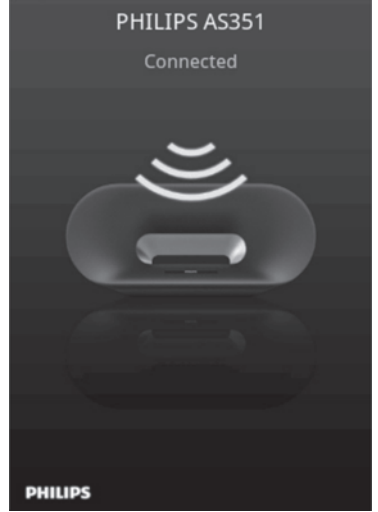

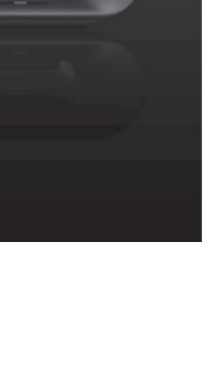

**PHILIPS**